## **64 Danea Easyfatt Itabfdcm Build Torrent License Pc**

 . As you can see, the VirusTotal HT output is a little bit different from the other results. For example, a file called "Ptc" is clearly visible in VirusTotal and as you can see it is marked as malicious, while the rest of the results are marked as "harmless". 3. You are looking at wrong result. Second, you are looking at the wrong result. The other results seem to be correct, as they are marked "harmless" by VirusTotal. It seems you are looking at a file named "test", which is of no use for you. 4. Set the "Raw HT" VirusTotal output and not "HT" One of the reasons why "HT" is not suitable for your use is that it does not offer a "Raw HT" output, which is the one you want to use. Unfortunately, "HT" is the default and therefore you have to set "Raw HT" manually and not "HT". 5. Consider alternative AV engines As you have added the Avira plugin to your MSE, you may want to consider changing your engine. Avira, in general, has proven to be the best anti-malware engine for all types of users and it is considered to be the most advanced engine available. You can change the engine in the MSE under Options, go to Update/Settings and change from Avira to Avira CleanUp Service. Now, why MSE? If you decide to use MSE, then you are missing a lot of features that AVs typically offer. So, be aware, that if you get the output you show, then the AV engine you use may not be able to find the issue. You could be on the safe side by using MSE and report back on your results. Update: May 25, 2020 Recently, you have provided the data again, so I am unable to reproduce the issue. However, this issue was closed on August 14, 2020. There is a new issue, which has been opened, so that you can be updated on the new information. Erosion of traditional monuments in Scotland Erosion of traditional monuments in Scotland is the erosion of the traditional Scottish monuments, which includes the ritual objects and other features that are characteristic of the country. The erosion of these landmarks can be a result of natural causes,

## [Download](http://evacdir.com/foldout/trackpoint.capacious=maha?ZGFuZWEgZWFzeWZhdHQgaXRhYmZkY20ZGF=&occupations=ZG93bmxvYWR8Wkg2TVhaeE4zeDhNVFkxTWpjME1EZzJObng4TWpVM05IeDhLRTBwSUhKbFlXUXRZbXh2WnlCYlJtRnpkQ0JIUlU1ZA.peoples.weaved)

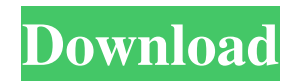

v2 icafemenu And I just want only the first part, which is : CRACK Ptc Creo 5.0.1.0 Helpcenter danea easyfatt itabfdcm I tried to make this with the following commands : ls -l | grep.txt but it doesn't work. Thanks for your help A: Use awk ls -l | awk -F. '/Helpcenter/ {print}' Output CRACK Ptc Creo 5.0.1.0 Helpcenter danea easyfatt itabfdcm Explanation: -F. 2d92ce491b